**Hewlett Packard**<br>Enterprise

# **iQuote quick start guide**

**Get started**

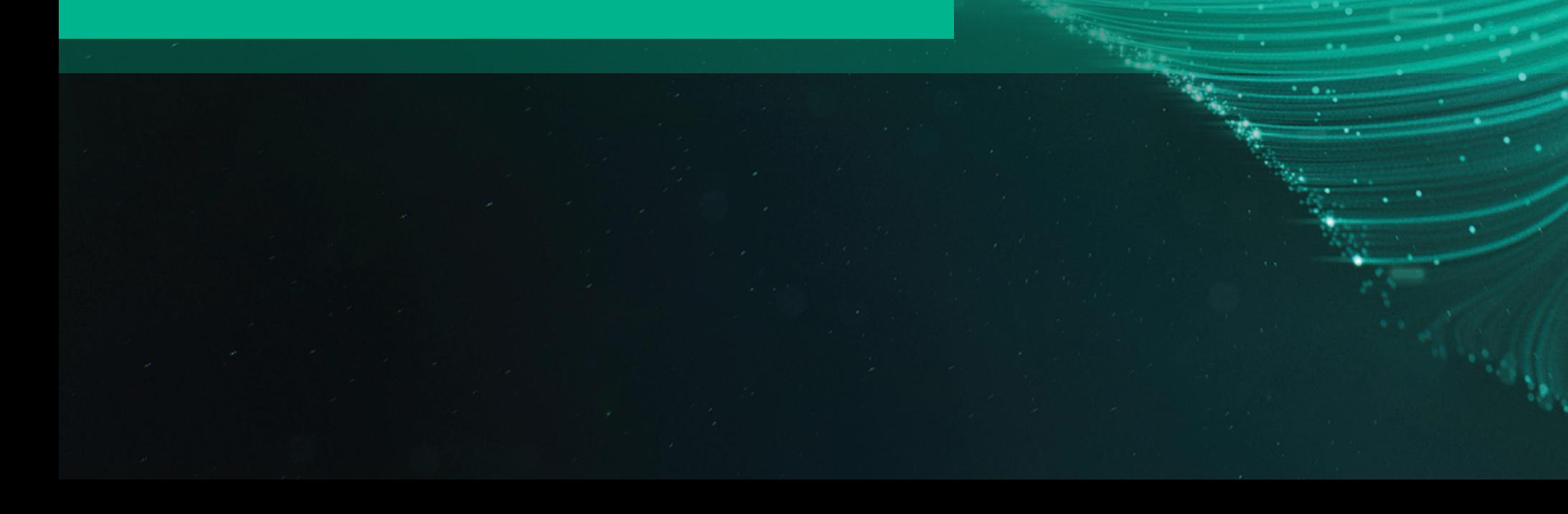

## **Table of contents**

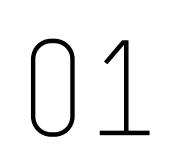

**Introduction to HPE iQuote** 

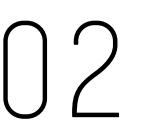

**Differences between Universal and Integrated**

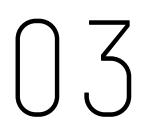

**Creating a Quote in 8 easy steps**

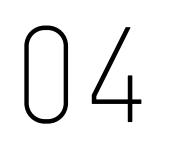

**4 Ways to Export your Quote** 

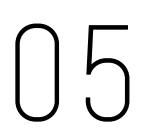

**Resources**

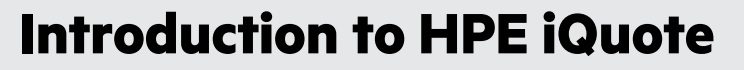

#### **Your BTO configuration tool**

iQuote has been created for HPE Employees and HPE Channel Partners to create quick quotations for the small and mid-sized market customers.

Simple BTO configuration quoting tool highlighting products and offers HPE promoted in the channel to drive the SMB business and improving partner quoting experience.

You can access **iQuote Universal** by simply registering and creating an account here: **[iquote.hpe.com/aspx/signin.aspx](https://iquote.hpe.com/aspx/signin.aspx)**.

**iQuote Integrated** is an instance of the program available from our distribution partners. Login is available via your distributor web-store or can be accessed via the iQuote Universal via a hyperlink on the home page.

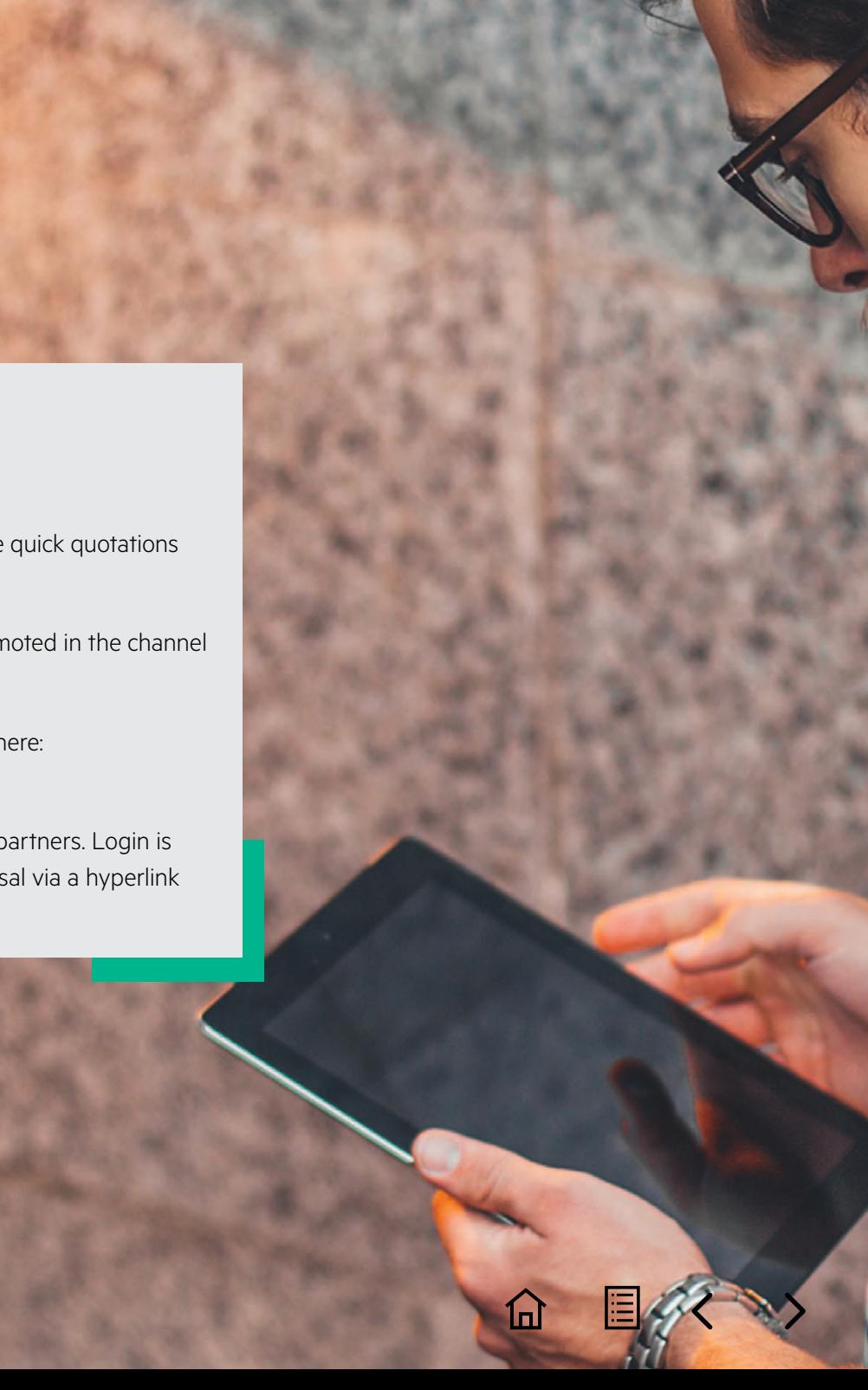

### **Differences between Universal and Integrated**

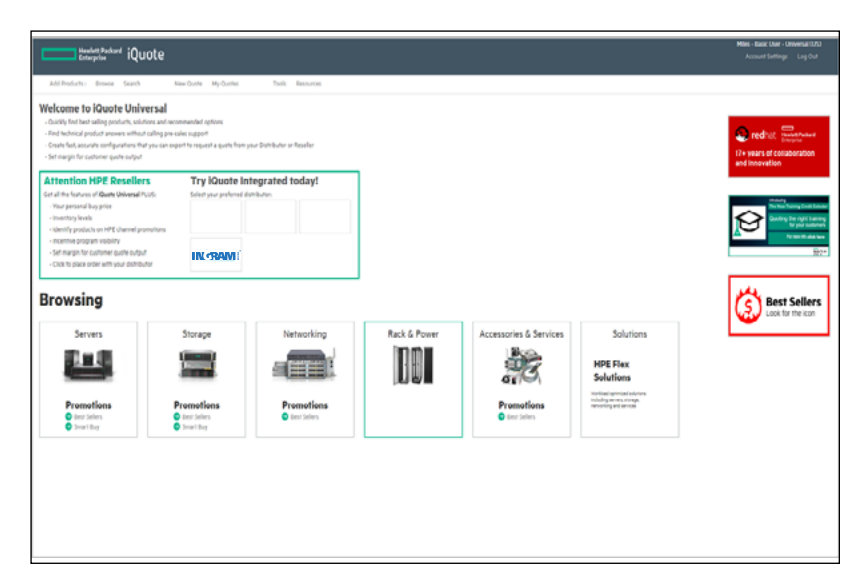

#### **iQuote Universal provides the following:**

- Quickly find best-selling products, solutions, and recommended options
- Create fast, accurate configurations without pre-sales help that you can export to request a Quote from your distributor
- See an indicative buy price
- Overall stock visibility promotions

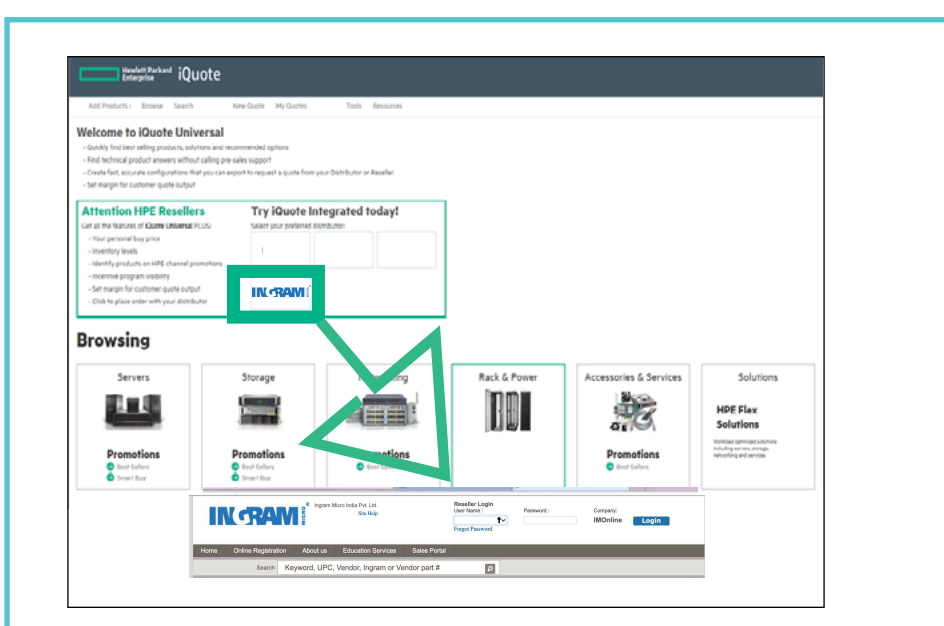

#### **iQuote Integrated does all that iQuote Universal does; PLUS MORE:**

- Partner's **individual buy price** at the distributor
- Click to **place order** with your distributor (if webstore ERP system is integrated)

l≣l

1ul

- See individual distributor's **inventory** levels
- Access **competitive** response selector tools

**Sales guide** For HPE and Channel Partner internal use only.

## **Creating a Quote in 8 easy steps**

1 For this example, we will be using Servers, so click on the Server tile

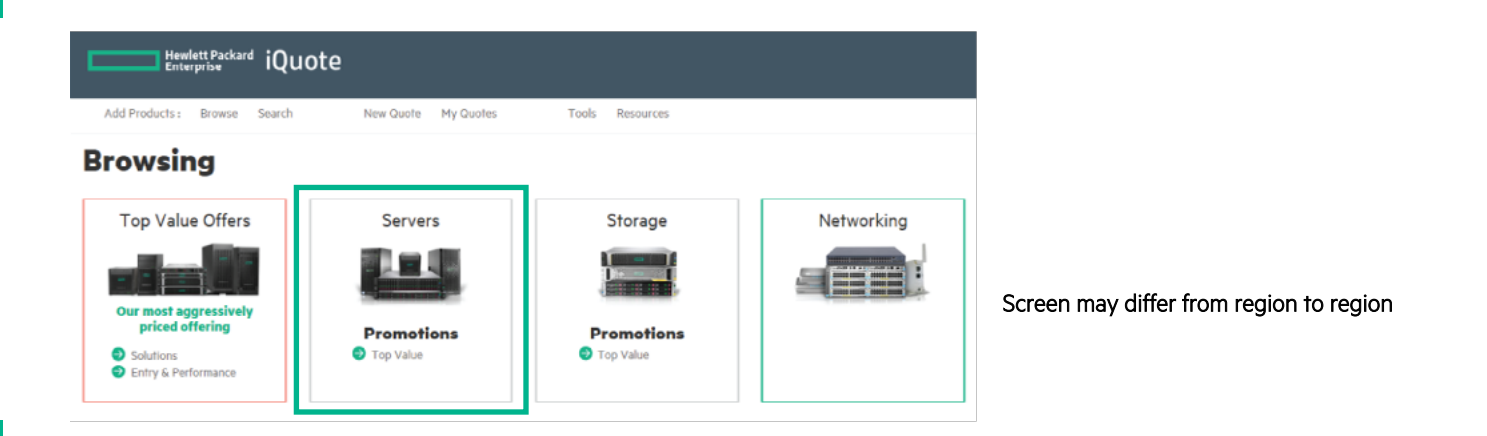

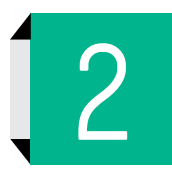

2 Choose the "Product Family" you wish to Quote (in this example we've chosen DL160).

#### **Browsing**

All Products ▶ Servers

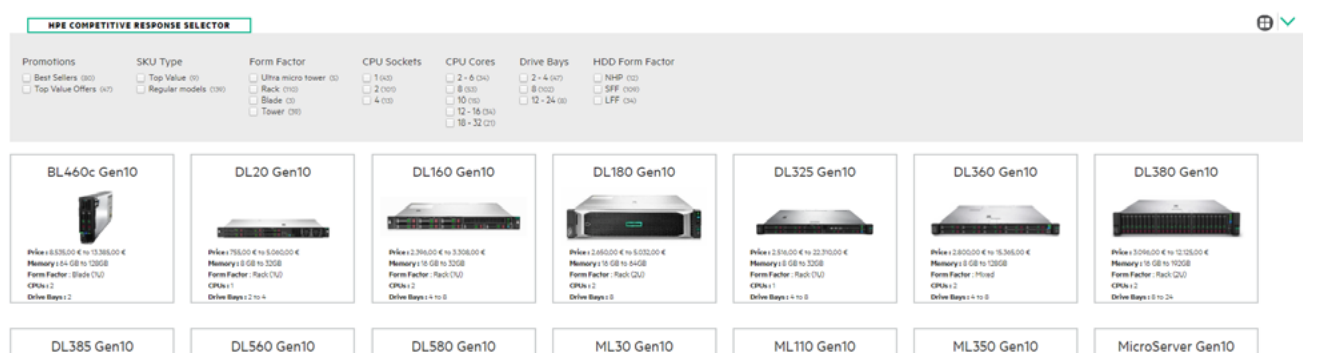

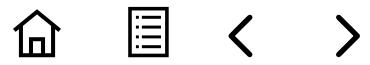

#### **Sales guide**

For HPE and Channel Partner internal use only.

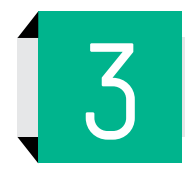

Click the green plus (+) button to select one system unit or enter the unit quantity in the box.

#### **Browsing**

#### All Products ▶ Servers ▶ DL160 Gen10

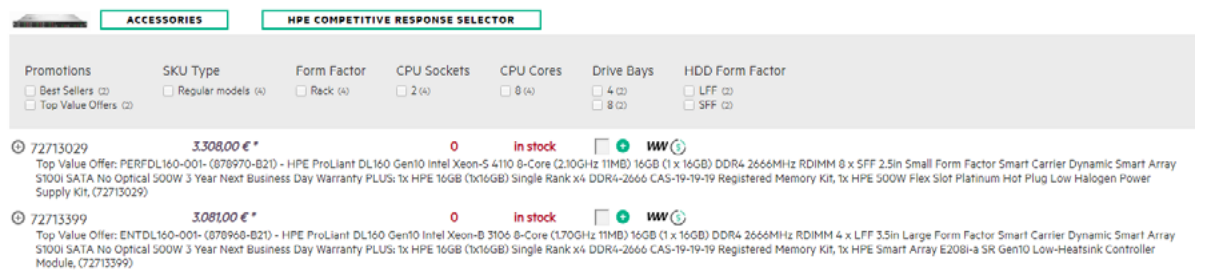

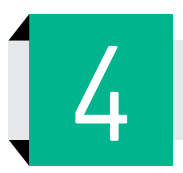

The Server will be added to basket. You can check alerts and add options next or Save the Quotation (See **[Step 8](#page-7-0)**).

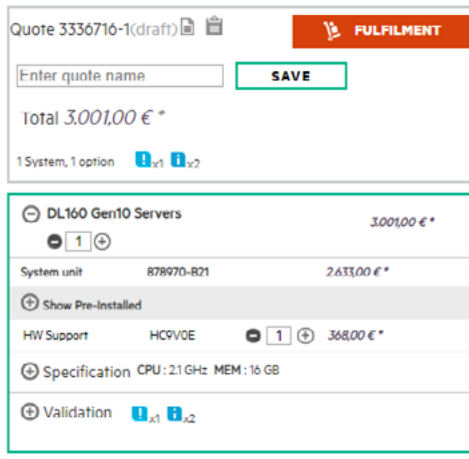

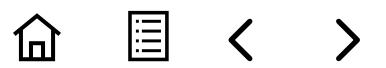

#### **Sales guide** For HPE and Channel Partner internal use only.

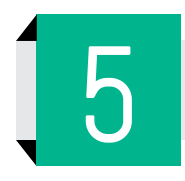

The plus and minus buttons allow you to quickly change options by adding or removing.

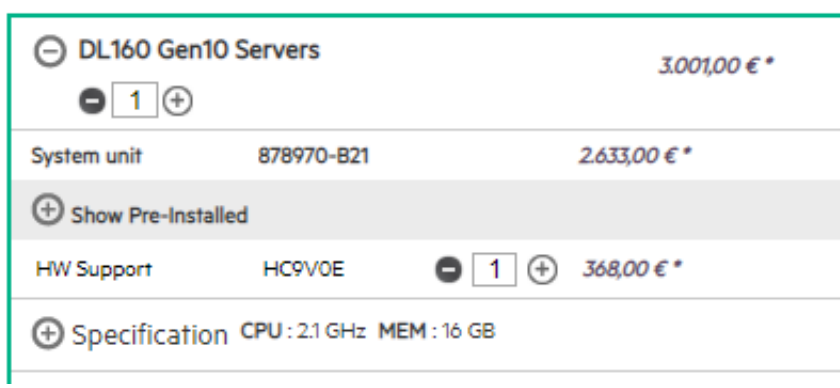

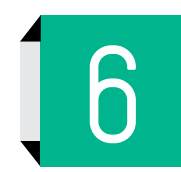

Check the Validation—in this example there are **no** hard drives; no Management; Memory is not optimized; and iQuote provides Top Recommended Options; or the ability to search for an option that you may already have in mind.

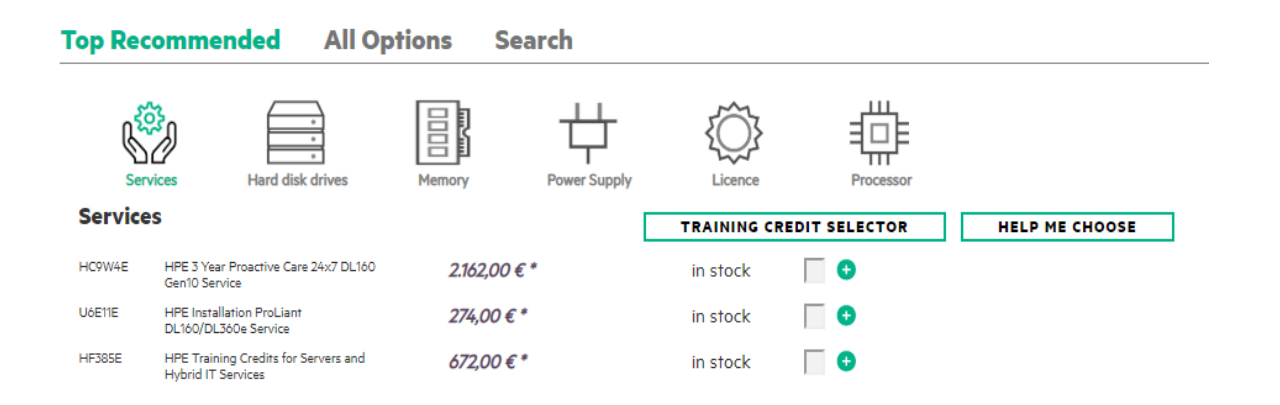

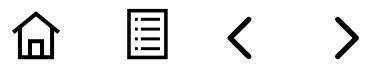

#### **Sales guide**

For HPE and Channel Partner internal use only.

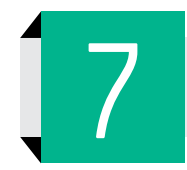

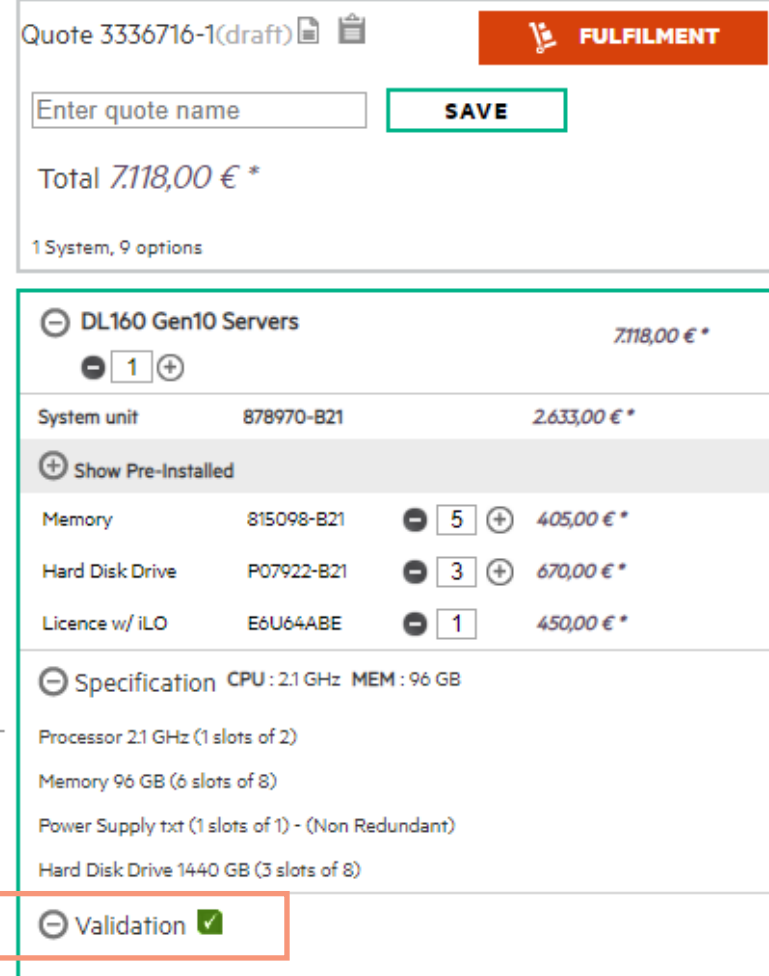

<span id="page-7-0"></span>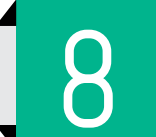

Add Options in this step until Validation is **green**. The state of the Cuote "Name" and Click "Save."

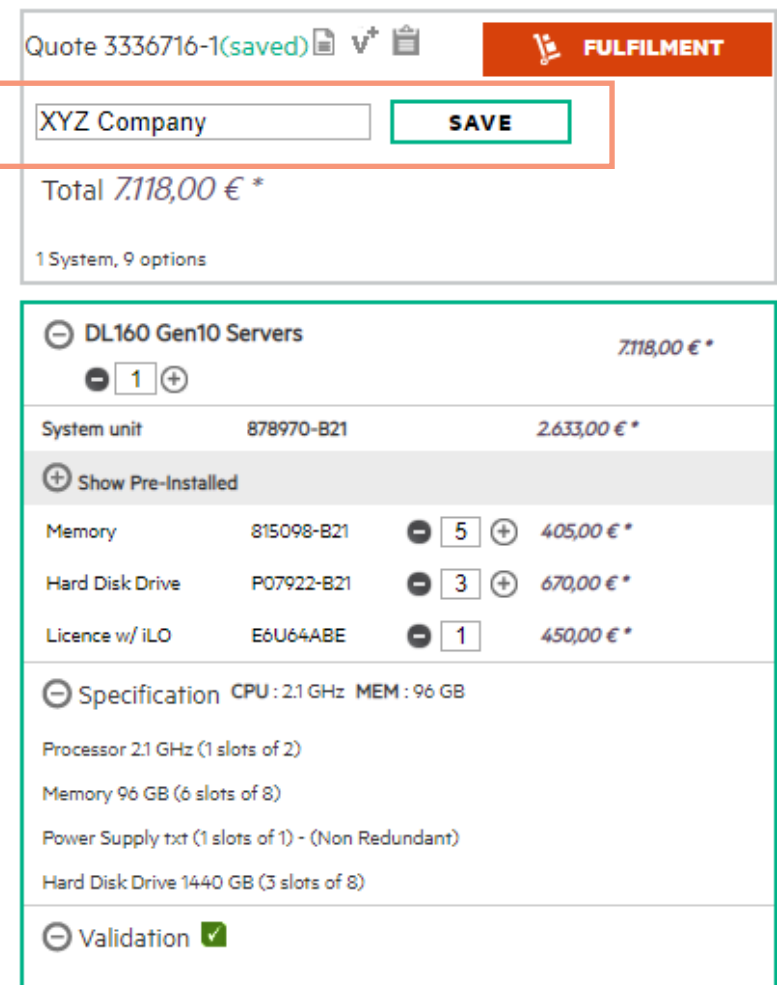

圁

ίп]

## **4 Ways to Export your Quote**

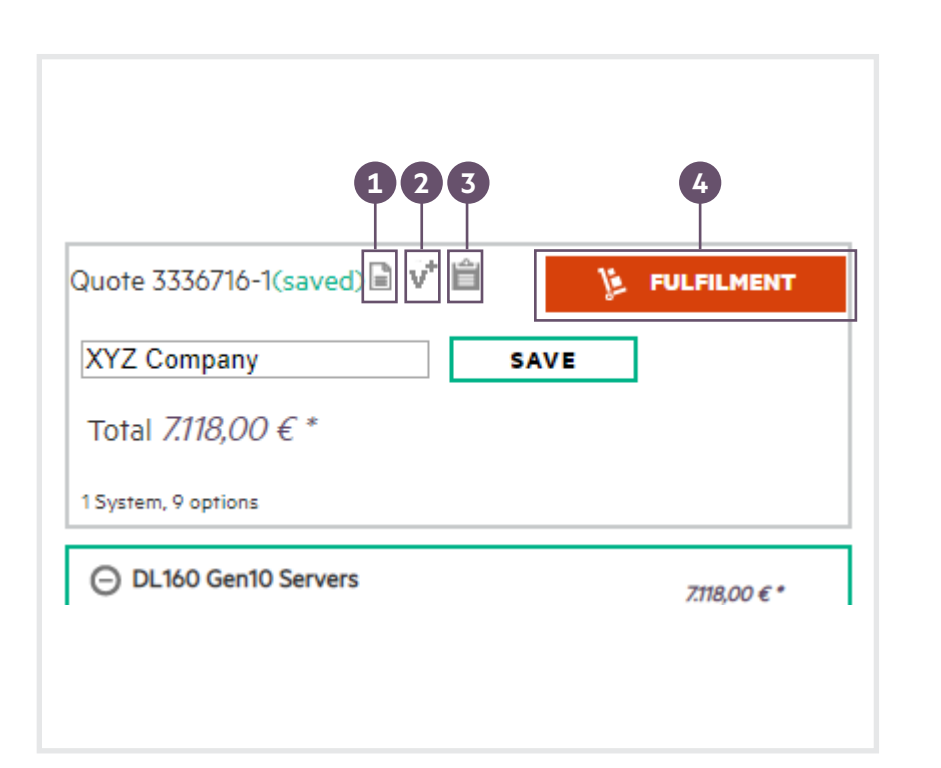

**1 2** Export to one of the formats: PDF, Excel, XML, Email

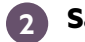

#### **Save as a new version**

V+ icon—after saving a Quote, it means you can create a new version. This is especially useful if you want to send multiple quotes to a customer for comparison.

**3** Copy to a clipboard**Select clipboard format**  $\overline{\mathsf{x}}$ Standard format O NGQ format CANCEL **OK** 

#### Send the order to a stocking partner **4**

**EXPORT** 

#### **Fulfilment**

**Export** 

**Export format**  $@$  PDF ○ Excel Excel (NGQ) XML (Standard) XML (Smart Quote) Options Download

Send Email lucy.ellis@hpe.com

CANCEL

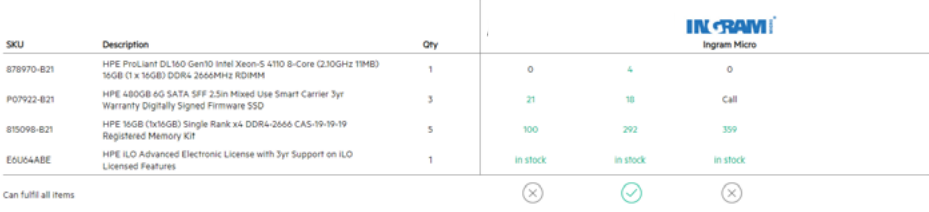

E 1п1

#### **Resource**

**[iquote.hpe.com](http://iquote.hpe.com)**

#### **Contacts**

**Worldwide [Sun Jing](mailto:jings@hpe.com)** (HPE SMB) **[Jason Kenstowicz](mailto:jason.kenstowicz@hpe.com)** (HPE IT) **North America [Lori Mar Winnie](mailto:lori.mar.winnie@hpe.com)**; **[Cheryl Chmelnitsky Brunet](mailto:cheryl.chmelnitsky@hpe.com) LATAM [Jorge Rojas](mailto:jorge.rojas@hpe.com)**; **[Alf Berger](mailto:alf.berger@hpe.com)**; **[Pedro Rozati](mailto:pedro.rozati@hpe.com) North Europe [Isabelle Cant](mailto:isabelle.cant@hpe.com) South Europe [Lydia Porta](mailto:lydia.porta@hpe.com)**; **[Carl Greener](mailto:carl.greener@hpe.com) UK&I [Carrie Potts](mailto:carrie.potts@hpe.com) France [Sanassi Cisse](mailto:sanassi.cisse@hpe.com) DACH & Russia [Frank Werner](mailto:frank.werner@hpe.com) CEEMA [Muna Issa](mailto:muna.issa@hpe.com) APAC [Yan Lin Seet](mailto:yan-lin.seet@hpe.com) India [Srikanth Pillutla](mailto:pillutla@hpe.com) Japan [Yoko Nagai](mailto:yoko.nagai@hpe.com)**; **[Masaaki Numata](mailto:masaaki.numata@hpe.com)**

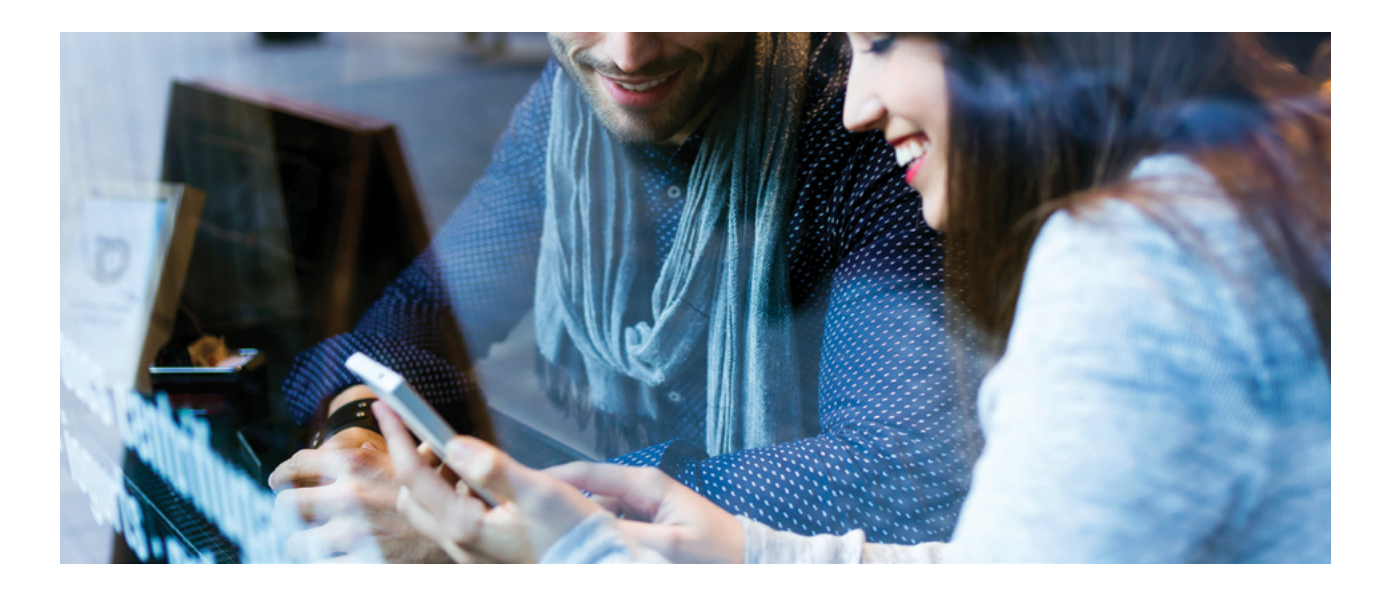

Questions or concerns? Log in iQuote and find the "submit feedback" at the home page left bottom.

Learn more at **[iquote.hpe.com](http://iquote.hpe.com)**

> 阊 曲

© Copyright 2019 Hewlett Packard Enterprise Development LP. The information contained herein is subject to change without notice. The only warranties for Hewlett Packard Enterprise products and services are set forth in the express warranty statements accompanying such products and services. Nothing herein should be construed as constituting an additional warranty. Hewlett Packard Enterprise shall not be liable for technical or editorial errors or omissions contained herein.

This document contains confidential and/or legally privileged information. It is intended for Hewlett Packard Enterprise and Channel Partner Internal Use only. If you are not an intended recipient as identified on the front cover of this document, you are strictly prohibited from reviewing, redistributing, disseminating, or in any other way using or relying on the contents of this document.

a50000061ENW, September 2019, Rev. 1